(Mailman):

URL

http://www. /mailman/admin/

1.

 $[ \begin{array}{ccc} \text{I} & \text{I} & \text{I} \end{array}$ 

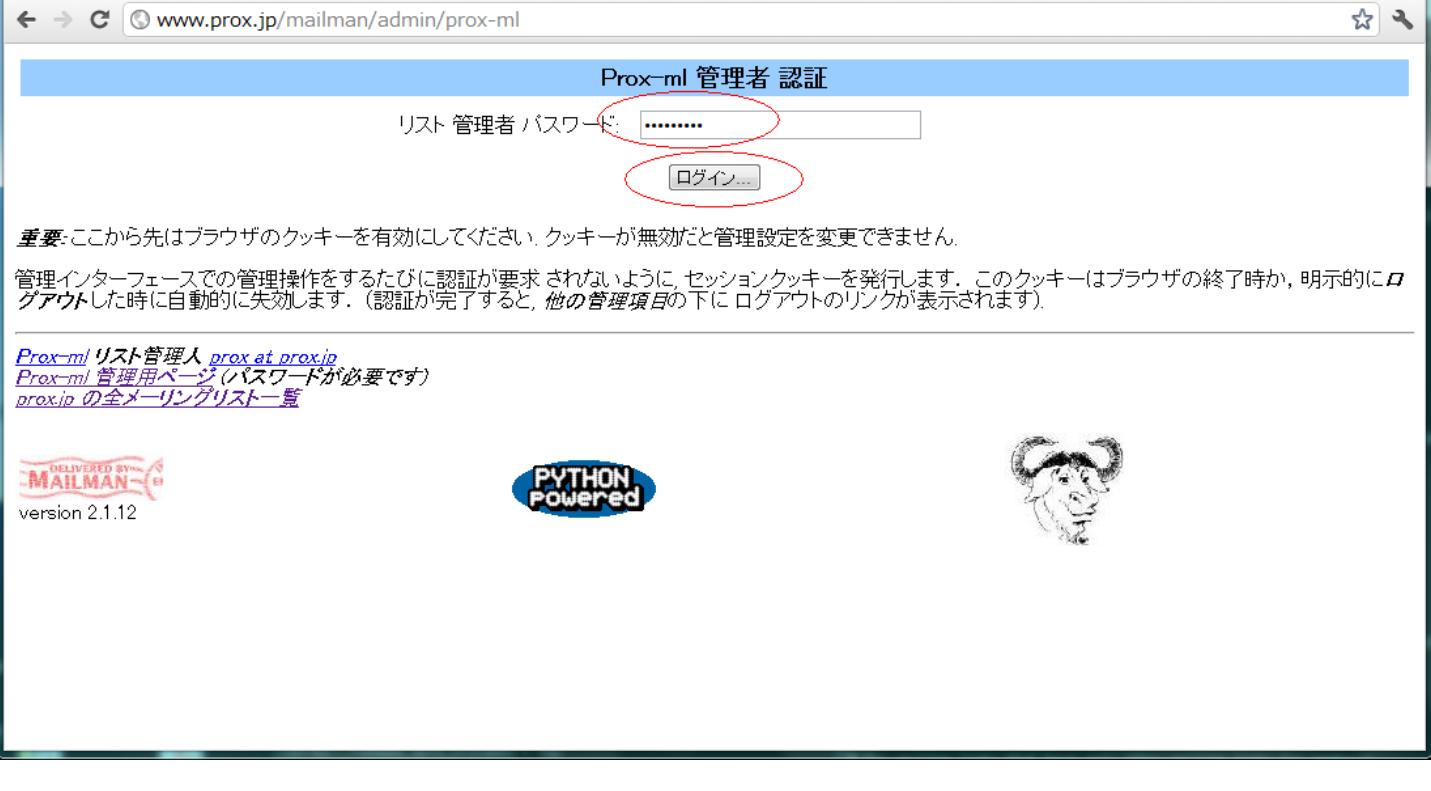

 $2. [$   $... ]$   $[$   $]$ 

## (Mailman):

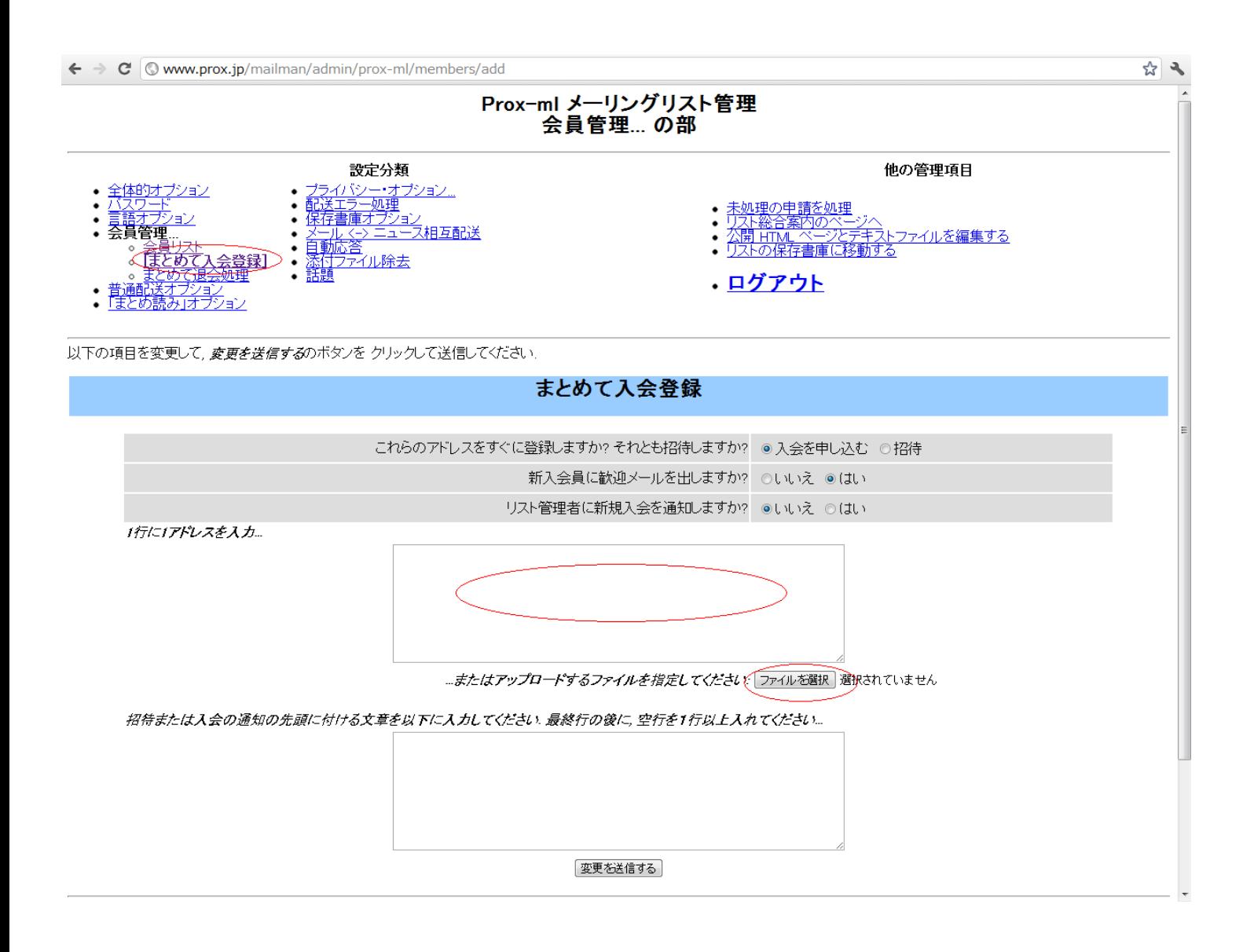

[ ファイルを選択 ] をクリックしまして、該当ファイルをご指定ください。 ID: #1059

: Prox System design  $: 2015 - 06 - 0509 = 50$ 

また、ご利用PCにテキストファイルなどにてメールアドレス一覧を所持している場合には、